## **Wireshark Developer and User Conference**

#### **Using Wireshark with the CloudShark Plug-in** Monday June 25<sup>th</sup> 2012

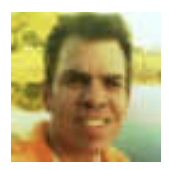

#### **Joe McEachern**

CEO and Founder | CloudShark

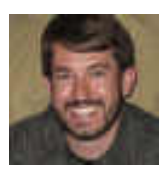

 **Zach Chadwick**  Lead Developer | CloudShark

#### **SHARK**FEST **'12**

UC Berkeley June 24-27, 2012 WARNING: This presentation may be interactive! Start packet surfing right from your seat!

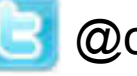

@cloudshark

https://surf.cloudshark.org

 User: **sharkfest**  Password: **sharkfest** 

### Act One: The Evolution of CloudShark

*"We're going to need a bigger boat!" -- Jaws, 1975* 

 $SHN$ 

## In the Beginning …

It all started at QA Cafe in Portsmouth, New Hampshire, USA …

qa cafe

… We develop CDRouter for testing CPE devices (aka gateways, routers, edge devices).

### •CDRouter

… Our test software has probably been used to test the router in your home.

… Lots of packets, lots of Wireshark

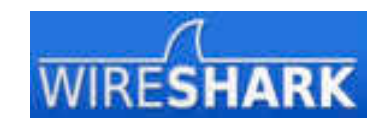

## Act One: The CloudShark Story

-----------------------

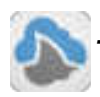

 *The CloudShark TimeLine* 

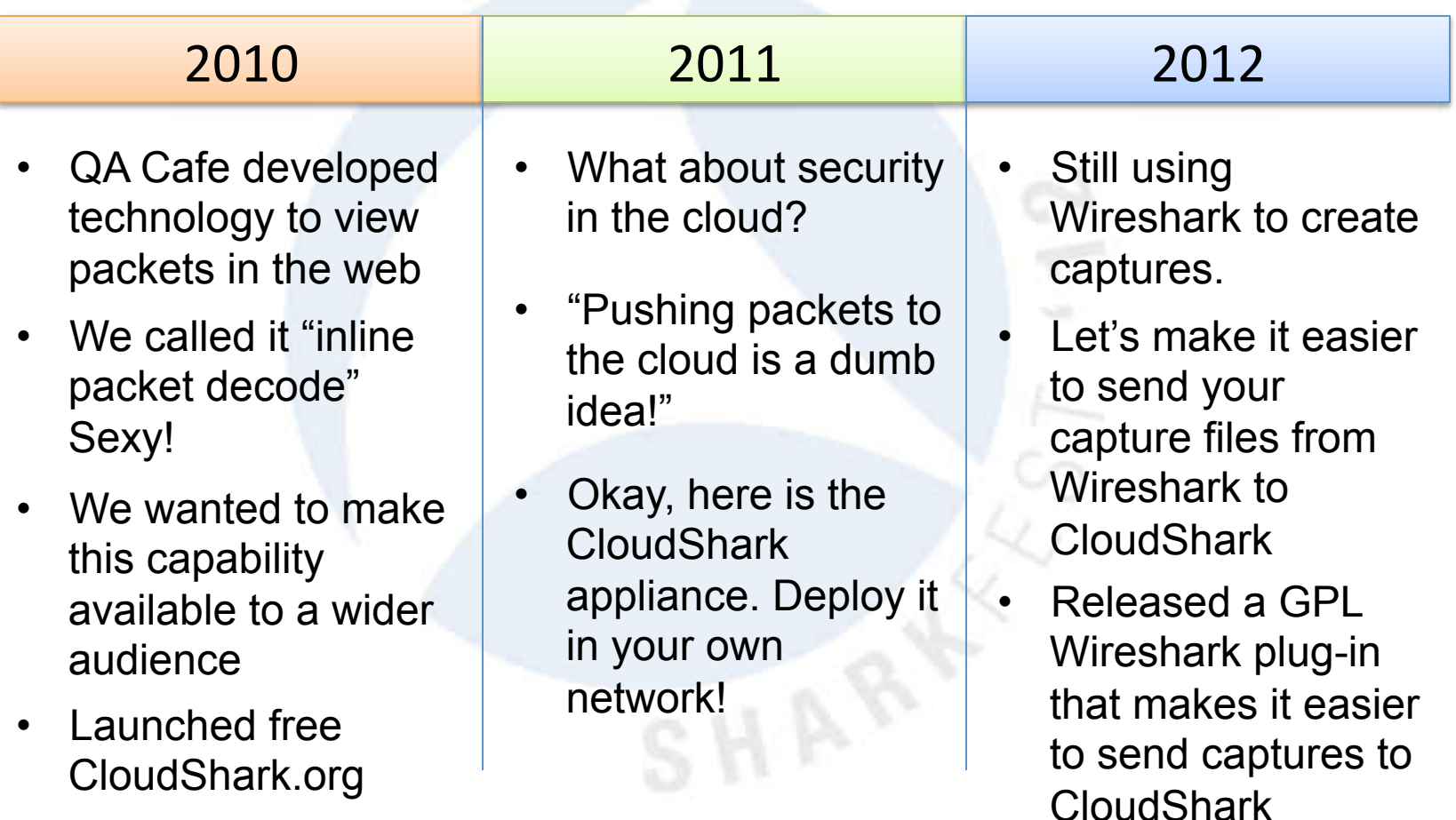

### Act Two: Quick Tour of CloudShark

*"You got any better suggestions" -- Jaws, 1975* 

SHAW

- How things were done B.C.
- "Before CloudShark"

SHAR

- "Hey can you look at something?"
- Sticky Fingers
- BLT not TCP
- SneakerNet

SHAR

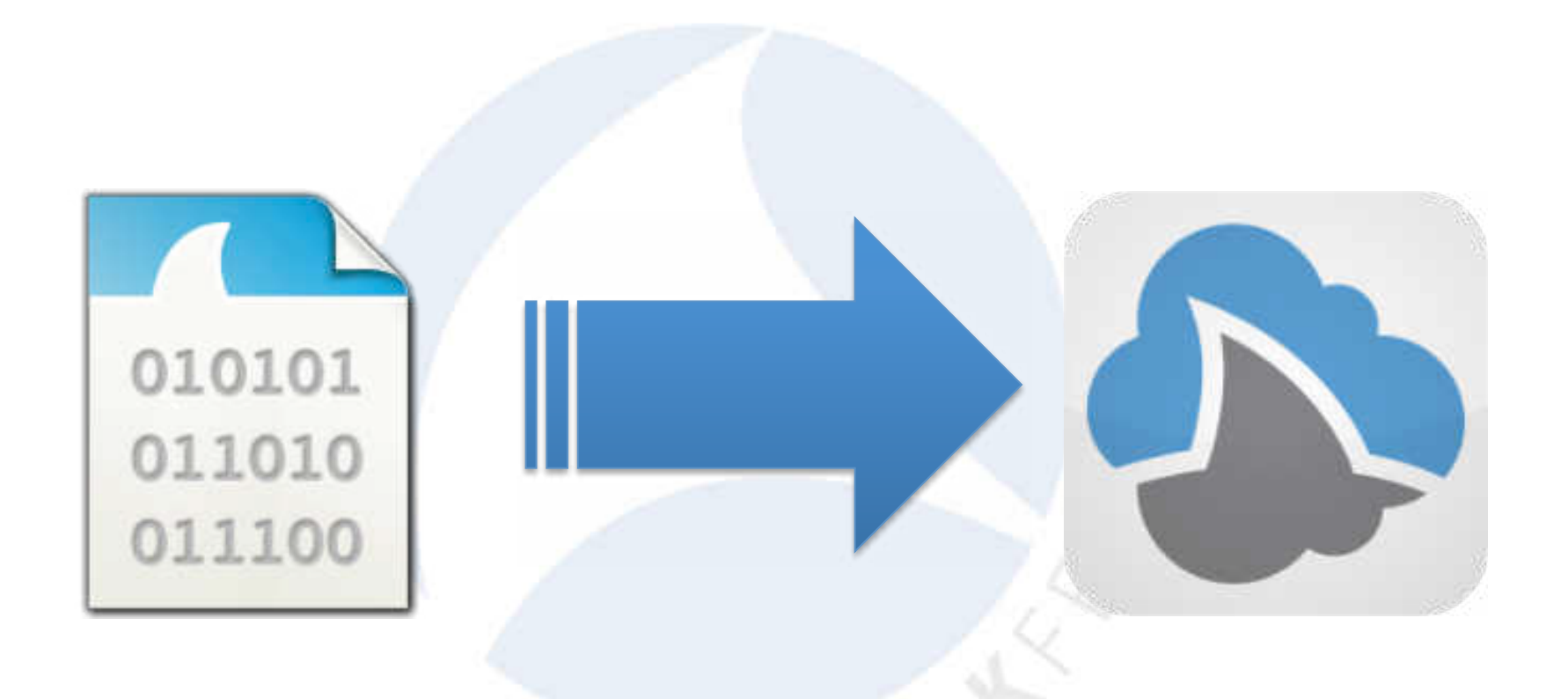

#### https://www.cloudshark.org/captures/f62e1db77ba0

- Store
- **View**
- Analyze
- Annotate
- **Share**

SHAR

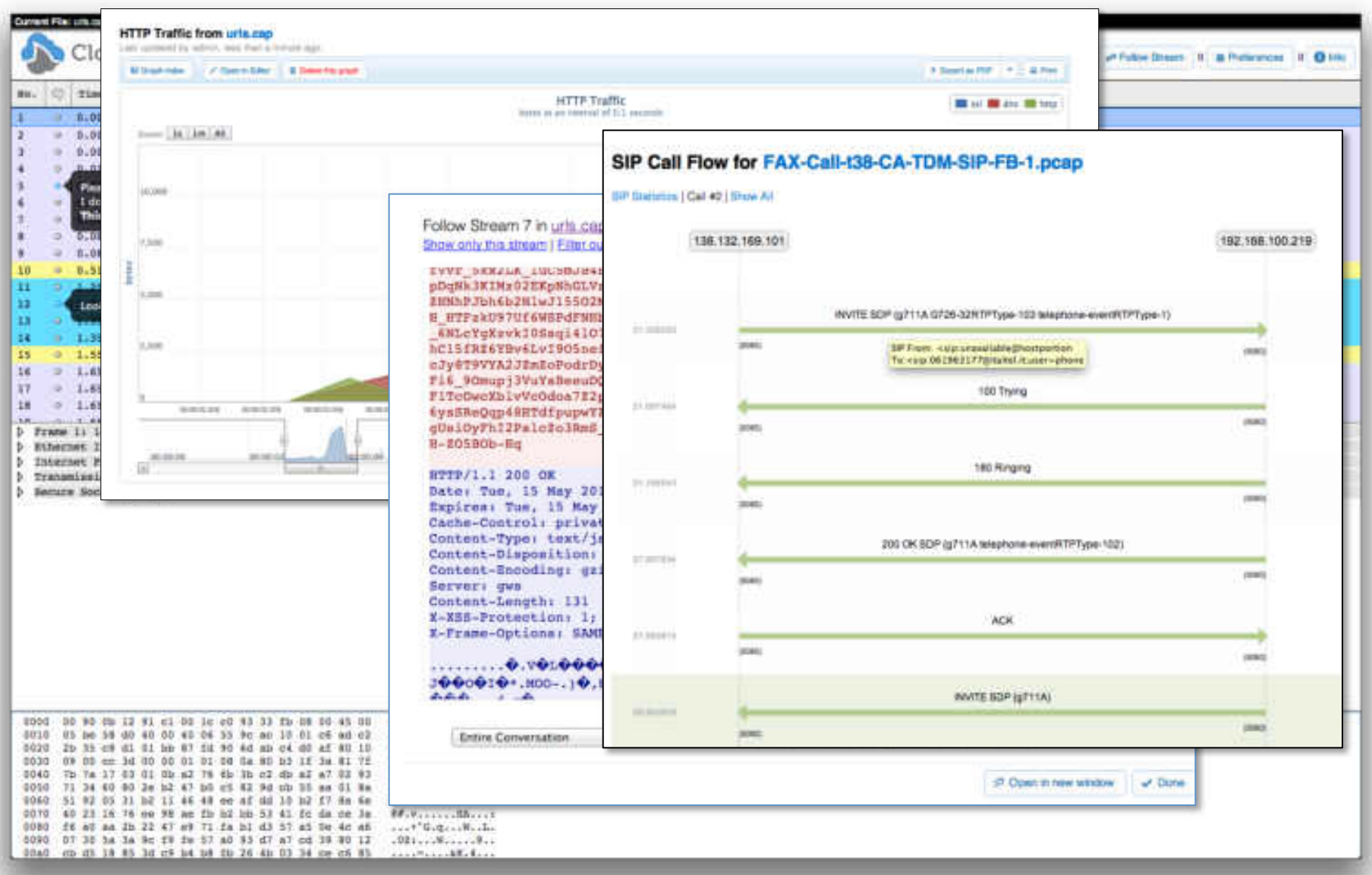

• Centralized storage

**SHARKFEST** '**12 | UC Berkeley | June 24–27, 2012** 

SHAR

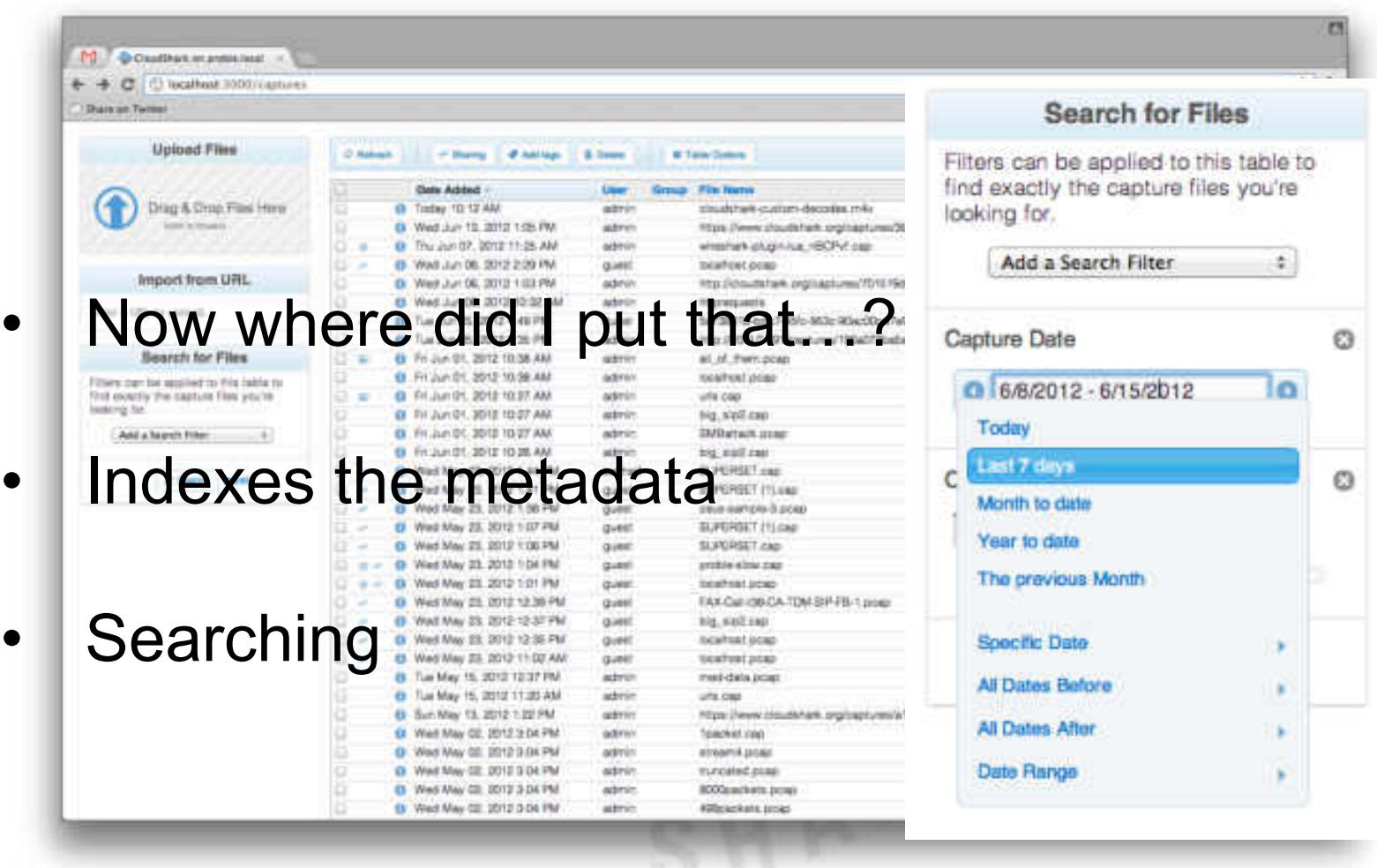

## Quick Demo

Start packet surfing right from your seat!

@cloudshark

https://surf.cloudshark.org

 User: **sharkfest**  Password: **sharkfest** 

- How do we make this even easier?
- It's plugin time!

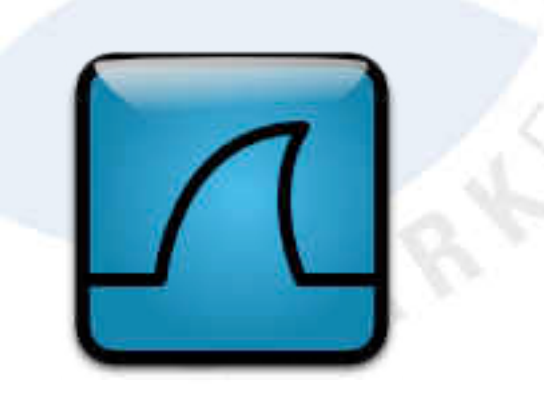

### Act Three: Getting Started with the Plugin

*"That's some bad hat Harry" -- Jaws, 1975* 

**SHARKFEST** '**12 | UC Berkeley | June 24–27, 2012** 

SHAN

# Wireshark Plug-in

- The plug-in uses Wireshark's Lua plug-in interface.
- Once installed, the Tools menu is extended with a new CloudShark option.
- Use the Upload option to push the current capture file to CloudShark.
- Wireshark opens the default browser with a CloudShark session URL.

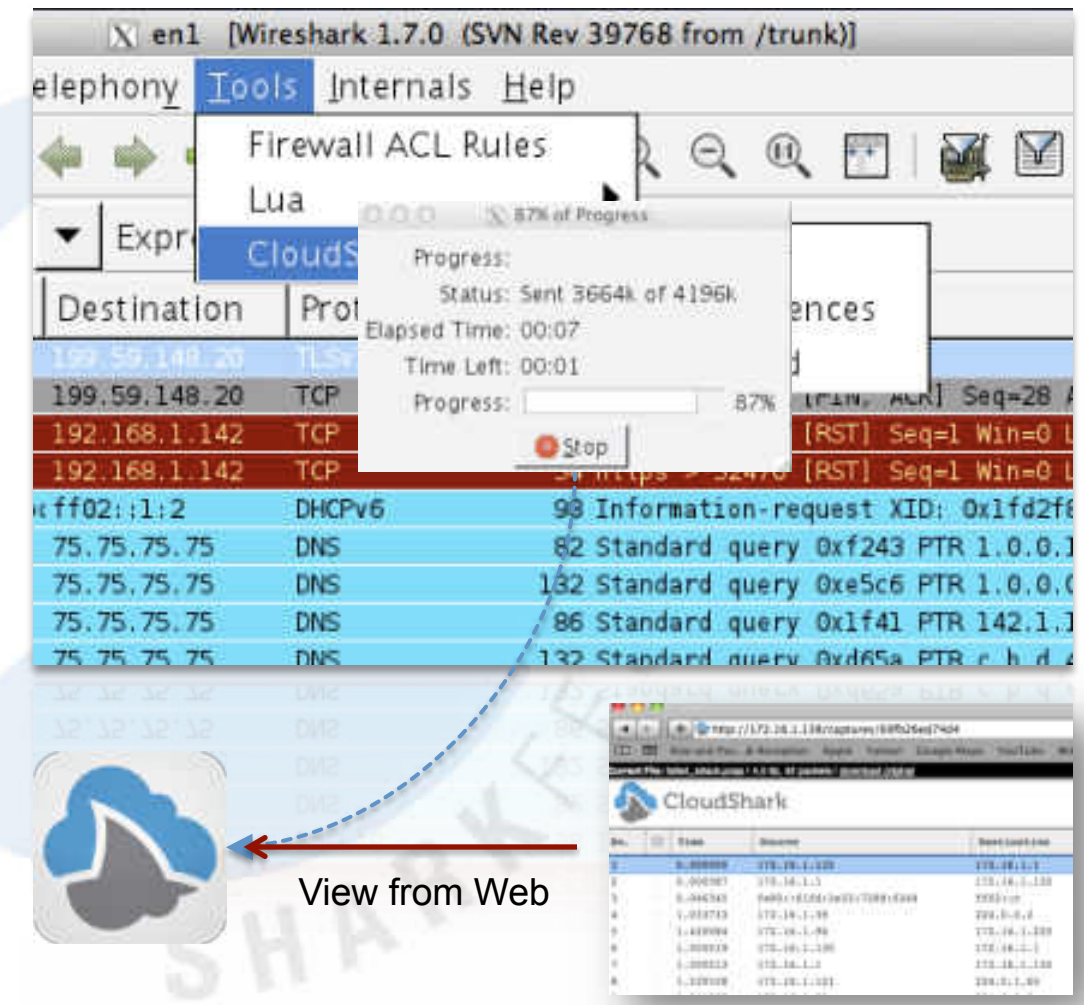

## Installation

- Download free installer from cloudshark.org. Latest version is 1.0.1.
- Installers available for Windows, OSX, and generic unix  $(*.tgz).$
- Installed under user's Wireshark plugins directory  $(platform specific).$
- Simply restart Wireshark and plug-in is detected automatically.

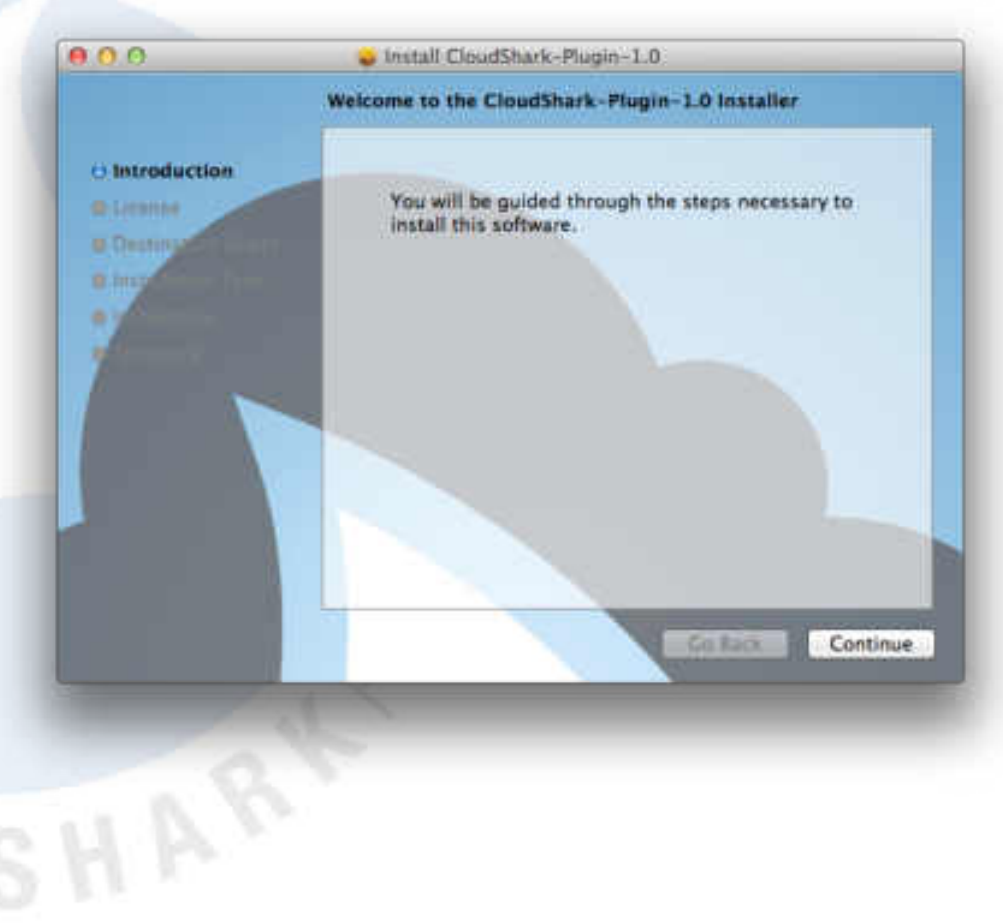

# Configuration

- **Text based configuration** available from CloudShark menu
- Configure CloudShark URL to CloudShark.org or your own appliance
- Setup API key, user, password
- Setup additional tags
- Certificate configuration for curl

```
0.0.0X CloudShark Preferences
 -11This is the configuration file for the
CloudShark plugin. Visit
http://appliance.cloudshark.org for
additional help
-11.. URL: The CloudShark appliance URL
CLOUDSHARK LRL = "https://www.cloudshark.org"
 -- API: The API token to use
CLOUDSHARK API KEY = "59f5893a634b99d1bbc2cd9587a5a508"
 -- Tags: A comma separated list of tags
CLOUDSHARK TAGS =
 -- User: The user name (only if login is required)
CLOUDSHARK USER = ""
 -- Password: The password (only if login is required)
CLOUDSHARK PASSWORD =
 -- Tshark: To enable tshark support for the plugin,
 -- set the CLOUDSHARK TSHARK setting to "y" for auto
 -- mode or "prompt" for prompting mode.
CLOUDSHARK TSHARK = "n"
-- Curl: The path to curl if non-standard
-- Paths should be formatted with [[path]]
 -- Remove the -- below to uncomment
 -- CLOUDSHARK CURL = [[C:\example\curl.exe]]
 -- CA Bundle: The path to an alternative CA bundle file in pea format
 -- Paths should be formatted with [ [path]]
 -- Remove the -- below to uncomment
 -- CLOUDSHARK CABUNDLE = [[C:\example\curl-ca-bundle.crt]]
   Save
                                                                          CIOSE
```
# Wireshark Plug-in

- Works with live capture or stopped/ loaded capture.
- Upload sends capture to CloudShark web API using https POST.
- Plug-in checks response and determines **CloudShark** session URL.

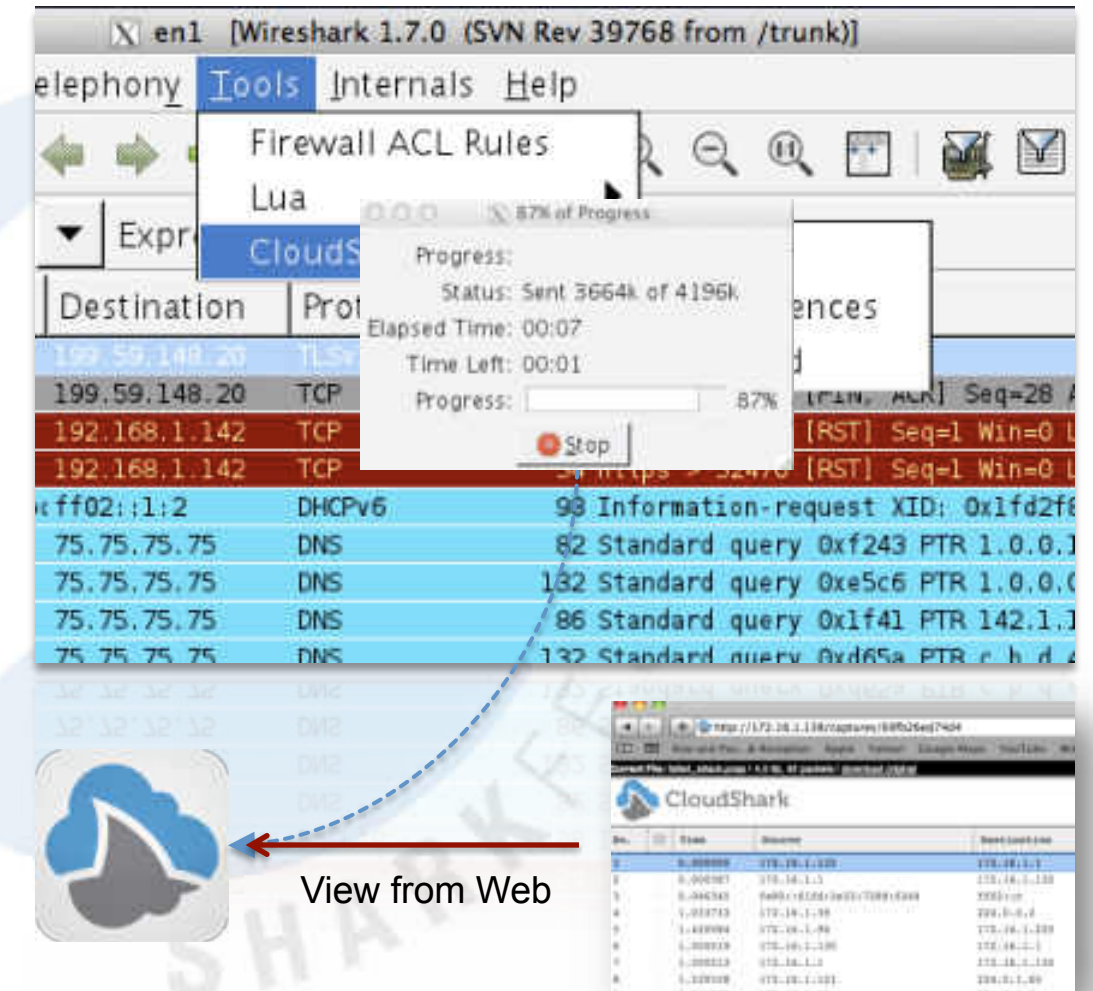

#### Live Plug-in Examples

Start surfing now. Sample captures will be uploaded to surf.cloudshark.org.

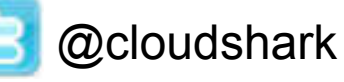

https://surf.cloudshark.org

 User: sharkfest Password: sharkfest

#### Act Four: Using the Plug-in with tshark

*"This was no boat accident" -- Jaws, 1975* 

 $SHN$ 

# Using the Plug-In with tshark

- User interface challenge
- Off by default
- Can enable automatic uploads or prompting through Cloudshark preferences file
- **Great for scripting and** automation tools
- CloudShark session URL displayed in tshark output

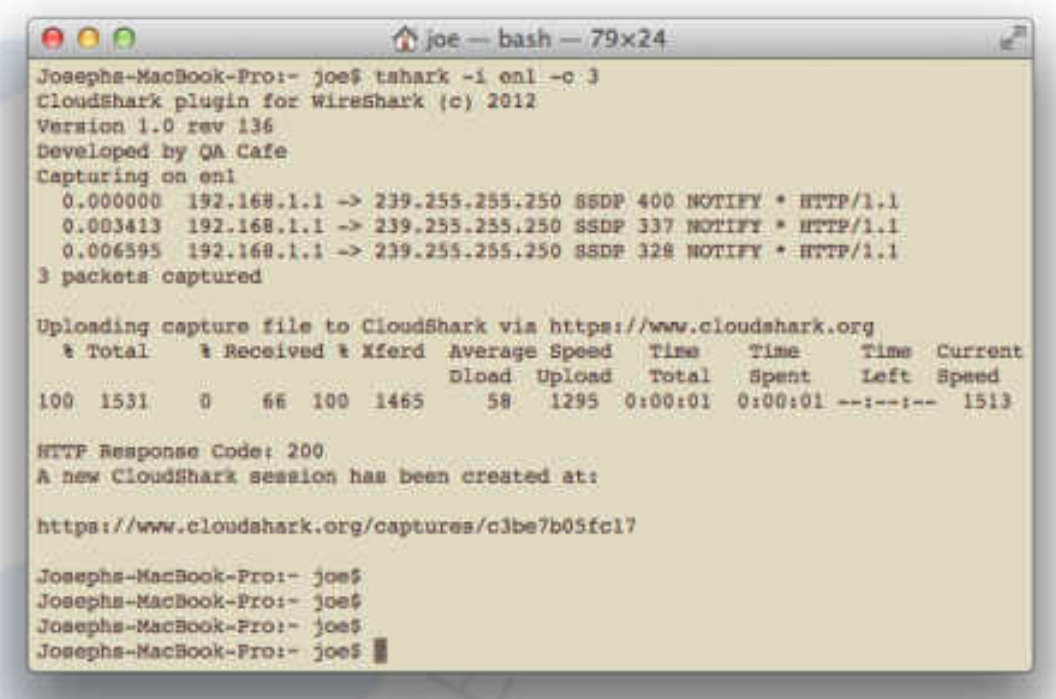

 $SHN$ 

#### Live Tshark Examples

Here come some more waves. Grab your board and head to surf.cloudshark.org.

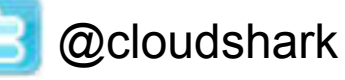

https://surf.cloudshark.org

 User: sharkfest Password: sharkfest

### Act Five: Setting up for the Plug-in

*"Come on into the water." -- Jaws, 1975* 

SHAN

## Setting up for the Plugin

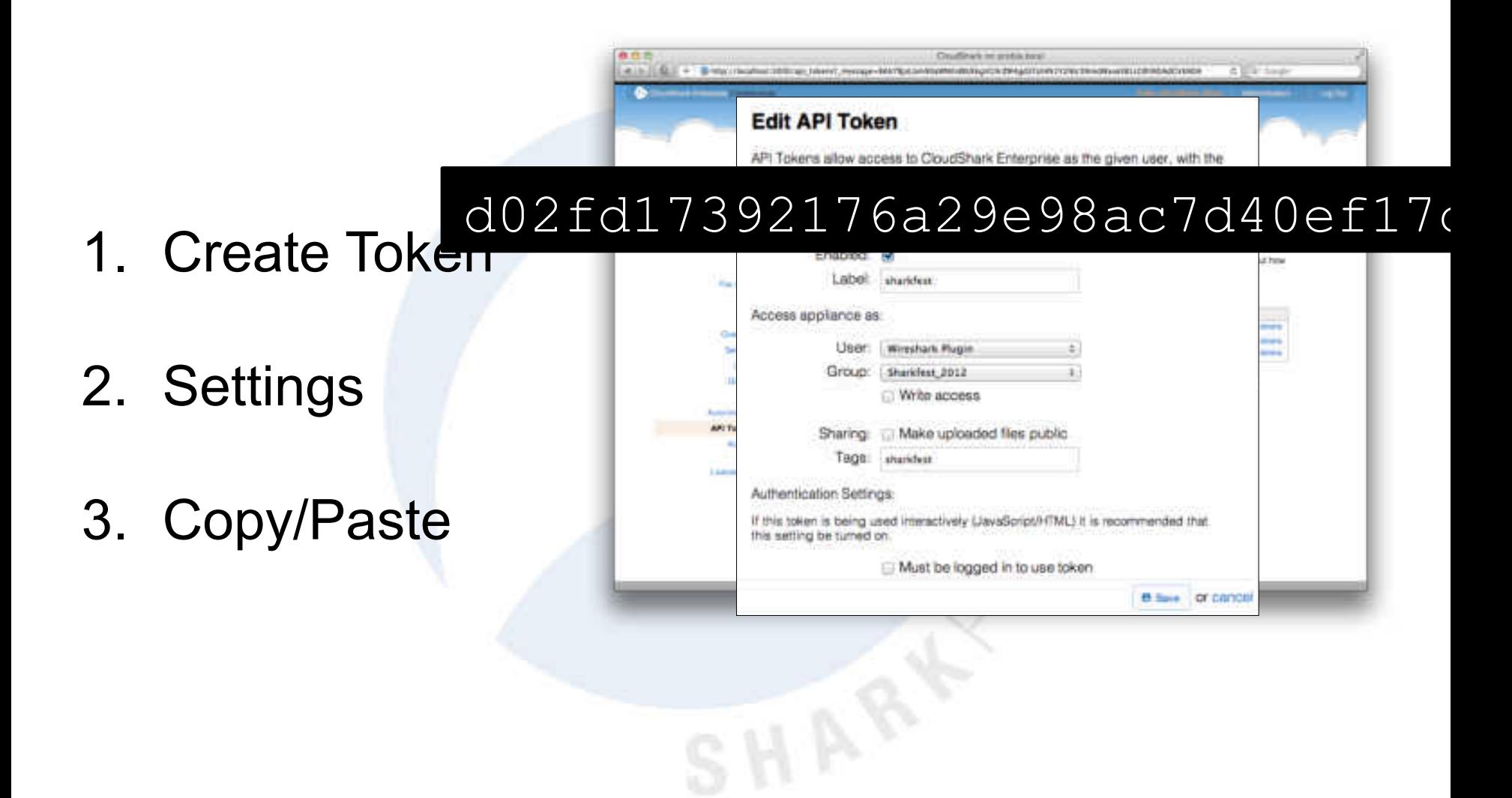

#### Act Six: A quick look under the hood

*This shark, swallow you whole. -- Jaws, 1975* 

SHAY

## A Look Under the Hood

- Lua provides cross platform support
- How do you get Wireshark to speak web? Use combination of Curl and Lua JSON library.
- Not many Wireshark GUI controls available through Lua – but enough!
- Support tshark by detecting GUI.
- Go deeper in Wednesday's Sharkfest session.

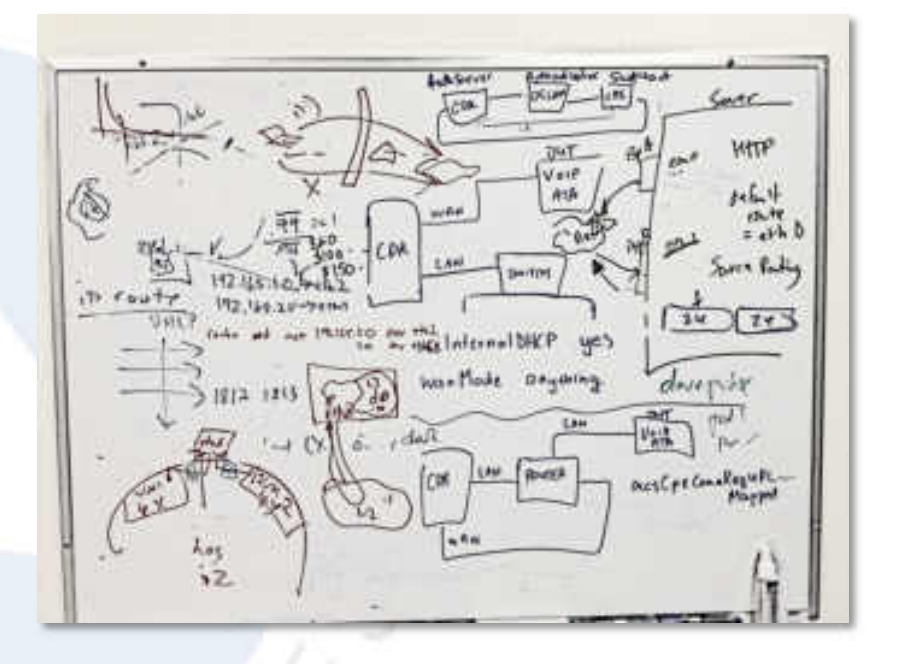

#### Act Seven: Lessons Learned

*What we have here is a eating machine. -- Jaws, 1975* 

SHAN

### Lessons Learned: Uploads

- No signups
- No logins
- No limit to imagination

of uploads!

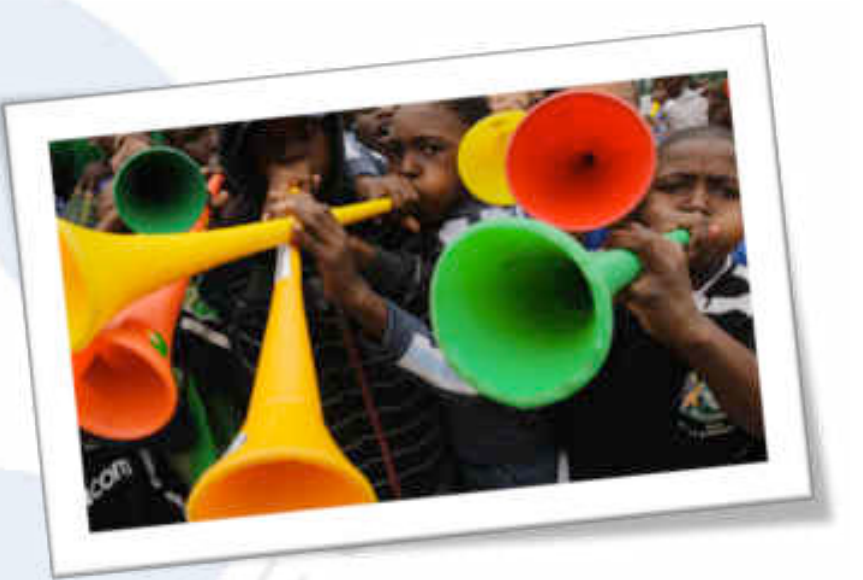

### Lessons Learned: Uploads

- MP3
- MPEG
- JPEG
- Historical reasons for support?

 $SHP$ 

### Lessons Learned: Uploads

- **Exploits**
- Denial Of Serivce
- Sandbox

SHAR

### Lessons Learned: Mobile

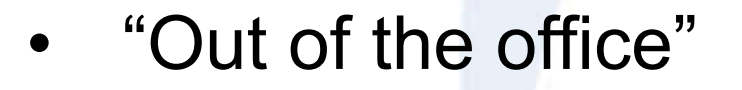

\*standard data and messaging rates may apply

### Lessons Learned: Data Size

- Bandwidth issues
- Too much data
- Information without all the data
- **Caching**

 $SHP$ 

### Lessons Learned: Community

- **Great community**
- PacketLife.org
- ask.wireshark.org
- SharkFest!

### Act Eight: Wrapping up

*Any special questions? -- Jaws, 1975* 

**SHARKFEST** '**12 | UC Berkeley | June 24–27, 2012** 

SHAR

# Wrapping up

- Learn to packet surf today! Download the plugin now from cloudshark.org
- Login to https://surf.cloudshark.org **user:sharkfest password:sharkfest**
- Try out our capture challenge for Sharkfest attendees! http://bit.ly/sharkfest-2012
- Come back for Wednesday's 11:00 session "Using Lua to implement the Wireshark Plug-‐in"

### Have a great Sharkfest!

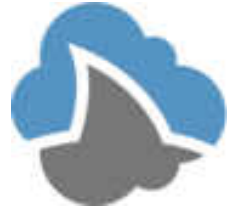